## **Quick Reference Guide: Changing Provider Administrators**

Each Medicaid ID only has one active Provider Administrator at a time. If the assigned Administrator is<br>Steps: changed, all administrator rights/privileges to the Medicaid ID transfer to that single user's account.

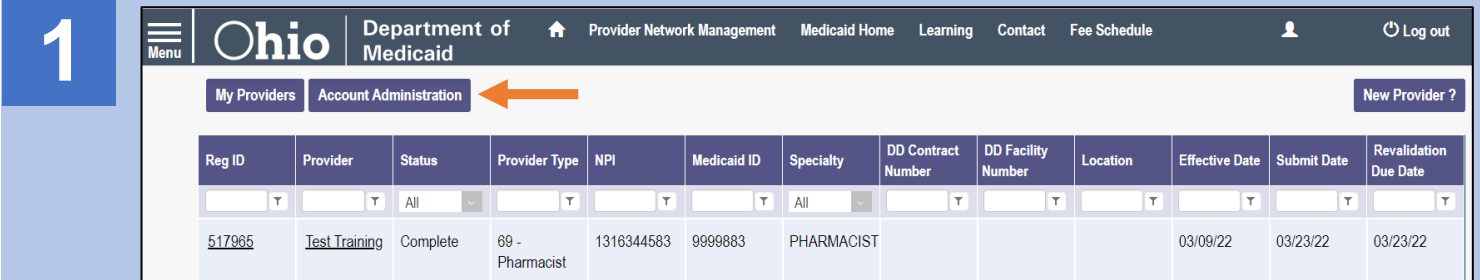

A user with an Administrator role can assign their Administrator rights/privileges for a particular practitioner (Medicaid ID), to another user with the Provider Administrator role in PNM. To complete this process, the current Provider Administrator must have the OH|ID number for the 'new' Administrator being assigned. This would be common for Administrator transfers within the same organization.

## Click **Account Administration**.

*To request an Administrator change be completed by someone other than the current Provider Administrator, please proceed to Step 4.*

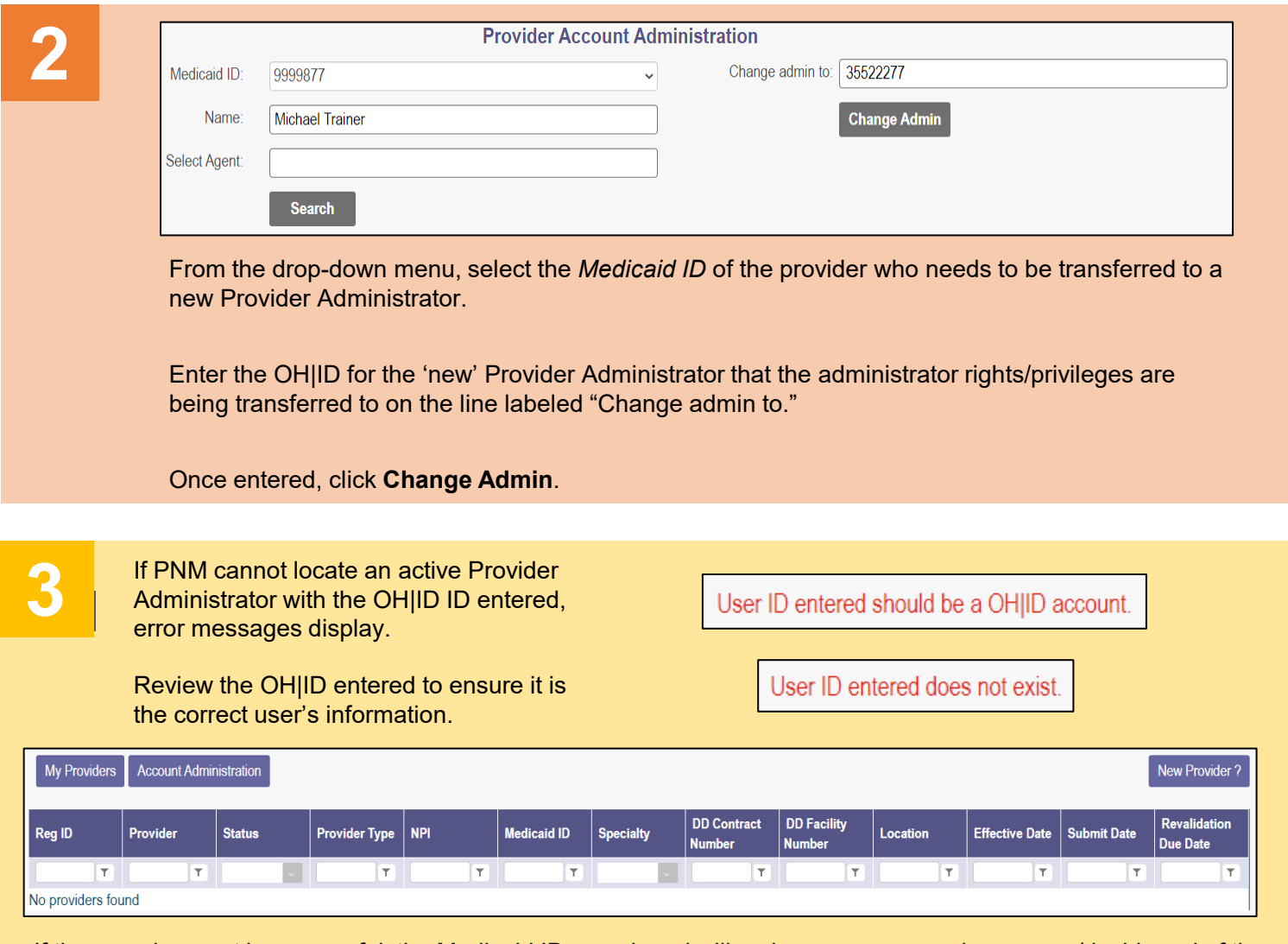

If the reassignment is successful, the Medicaid ID reassigned will no longer appear on homepage/dashboard of the 'previous' Provider Administrator and will now display for the 'new' Provider Administrator.

Disclaimer: It is the Provider's responsibility to keep information up to date in PNM. This includes specialties, license information, addresses, etc.

## **Steps:**

**5**

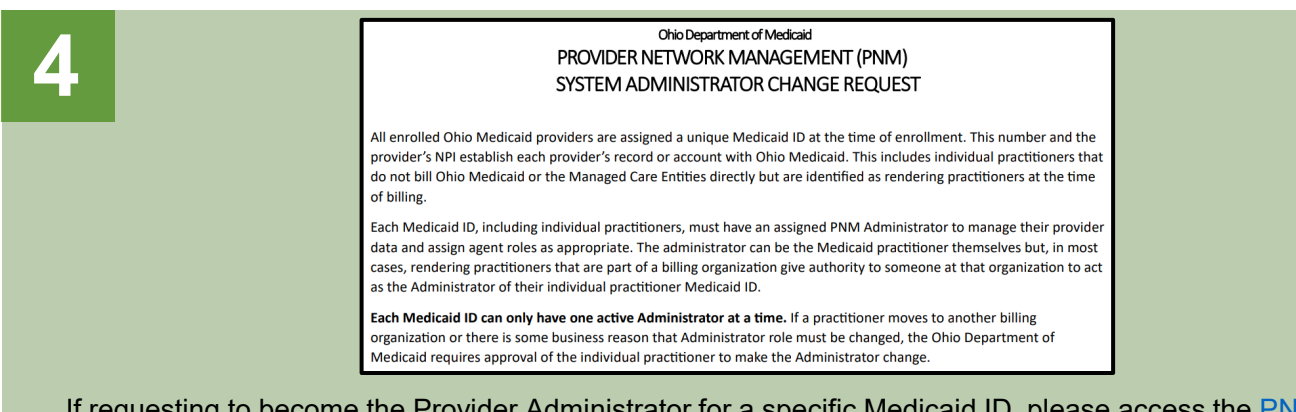

If requesting to become the Provider Administrator for a specific Medicaid ID, please access the PNM [System](https://medicaid.ohio.gov/static/Resources/Publications/Forms/ODM10304Fillx.pdf) Administrator [Change Request](https://medicaid.ohio.gov/static/Resources/Publications/Forms/ODM10304Fillx.pdf) Form on the Ohio Department of Medicaid website.

*\*This form is to be completed by the individual practitioner (Medicaid ID) for whom the Provider Administrator is requesting administrator rights/privileges.*

The form needs to be completed with the following details relating to the Provider Administrator assignment:

- Individual Practitioner Name
- Individual Practitioner Medicaid ID
- Individual Practitioner NPI
- New Administrator Name
- New Administrator OH|ID
- New Organization Name

After the details are entered and the document is signed by the practitioner, email the request form to [pnmsupport@medicaid.ohio.gov](mailto:pnmsupport@medicaid.ohio.gov) with "Administrator Change Request" listed in the subject line.

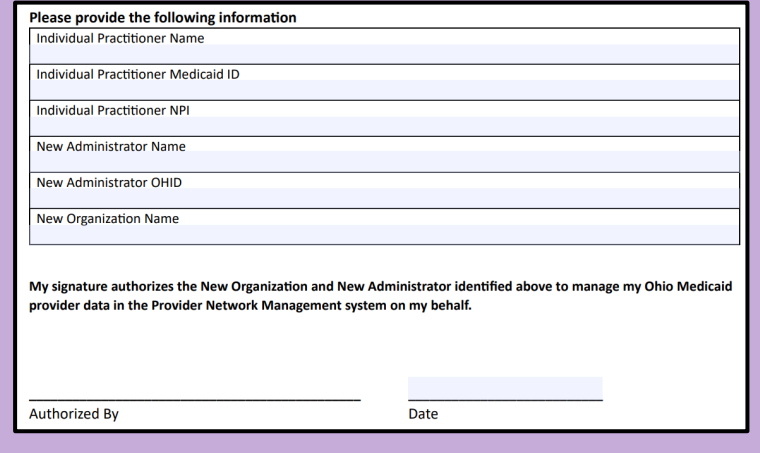

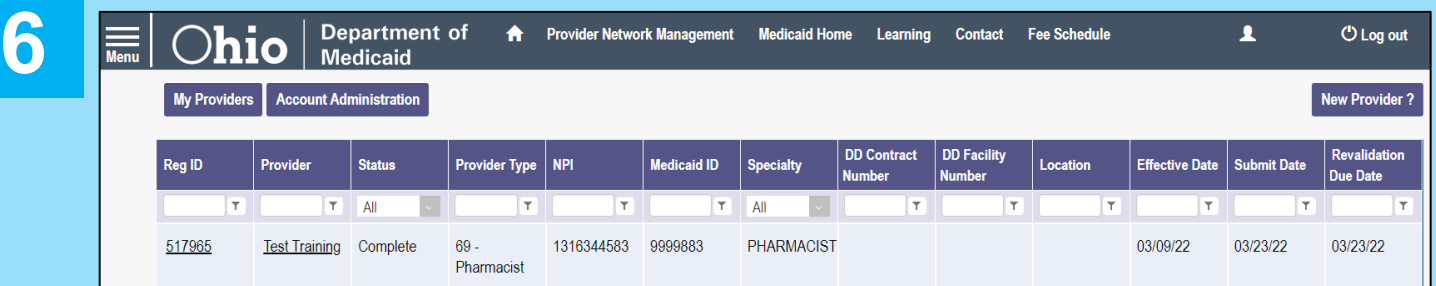

After receiving the request via email, a technology support specialist will reassign the practitioner to the requested Provider Administrator user account.

Once the assignment is completed, the practitioner will display on the Provider Administrator's homepage/dashboard, allowing access the Medicaid record and assignment of other users (Agents) to the record, if necessary.